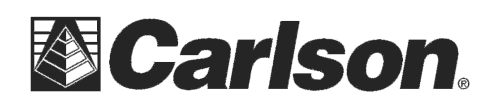

## **Sokkia GSR2700ISX with a Windows Mobile collector**

Below are the steps for using a Surveyor+ data collector with a Sokkia GSR2700ISX GPS Rover and a Mifi cellphone card or Bluetooth Cellphone to connect to an NTRIP reference network "cable-free".

In Version 2.54 and higher we have attempted to add support for a "Cable-Free" solution when using a Bluetooth Phone or Mifi device in SurvCE with Equip / GPS Rover / RTK tab set for "Data Collector Internet".

## **After installing 2.54 or higher:**

1) Exit out of SurvCE and get connected with the internet by following the Article below for Bluetooth Phones in Windows Mobile or power on your Mifi device and make the Wifi connection in Windows Mobile outside of SurvCE.

http://update.carlsonsw.com/kbase\_main.php?action=display\_topic&topic\_id=622

2) Run SurvCE and go into Equip / GPS Rover

3) Tap the Comms tab and set it for Bluetooth as the type and Windows Mobile as the device

4) Then tap the Wrenches icon and delete out any existing entries you have for this Sokkia 2700ISX GPS Rover by tapping your device to highlight it then tap the "Delete Receiver" button

5) Power on your Sokkia GPS Rover and after its initialized and ready tap the "Find Receiver" button

6) After selecting your Rover from the list of available Bluetooth devices it should prompt you for which Xcom port to use = select "Xcom2" from the list and tap OK to save the changes

7) Tap the Bluetooth Plug icon to return you to the Comms tab

8) Tap the RTK Tab and set it for "Data Collector Internet" as the Device and select your Network type like normal

9) Set your "RTK Port:" to "Xcom3" then follow the normal steps by tapping the Wrenches icons for Data Collector Internet and Ntrip

\*\*\*Please Note: [If tapping the Wrenches next to "Data Collector Internet" displays a "Data Collector RTK Port" just leave it at the default – it shouldn't display this]

10) Now tap Green Check on GPS Rover to run the routine and get logged into NTRIP to see if you go FIXED if your outdoors with good GPS signal

This basically uses the Comms Tab Bluetooth to connect your "DATA" to Xcom2 bluetooth on the GPS and it uses the RTK Tab setting to connect "RTK Corrections" to Xcom3 bluetooth in the GPS which means you no longer need a 9pin cable to connect the Surveyor+ to the Sokkia GSR2700ISX GPS receiver for data collector internet on Reference Networks.

This document contains confidential and proprietary information that remains the property of Carlson Software Inc.